# VinA-E vezetékes,egér videónagyító

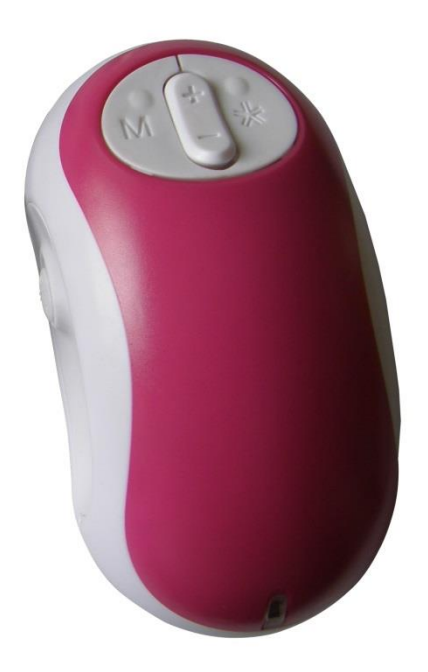

# Használati útmutató

Alho-Soft

Alko-Soft Szolgáltató Nonprofit Bt.Web: [https://www.alkosoft.hu](https://www.alkosoft.hu/) E-mail: info@alkosoft.huTel: +36(30)499-34-77

# Tartalomjegyzék

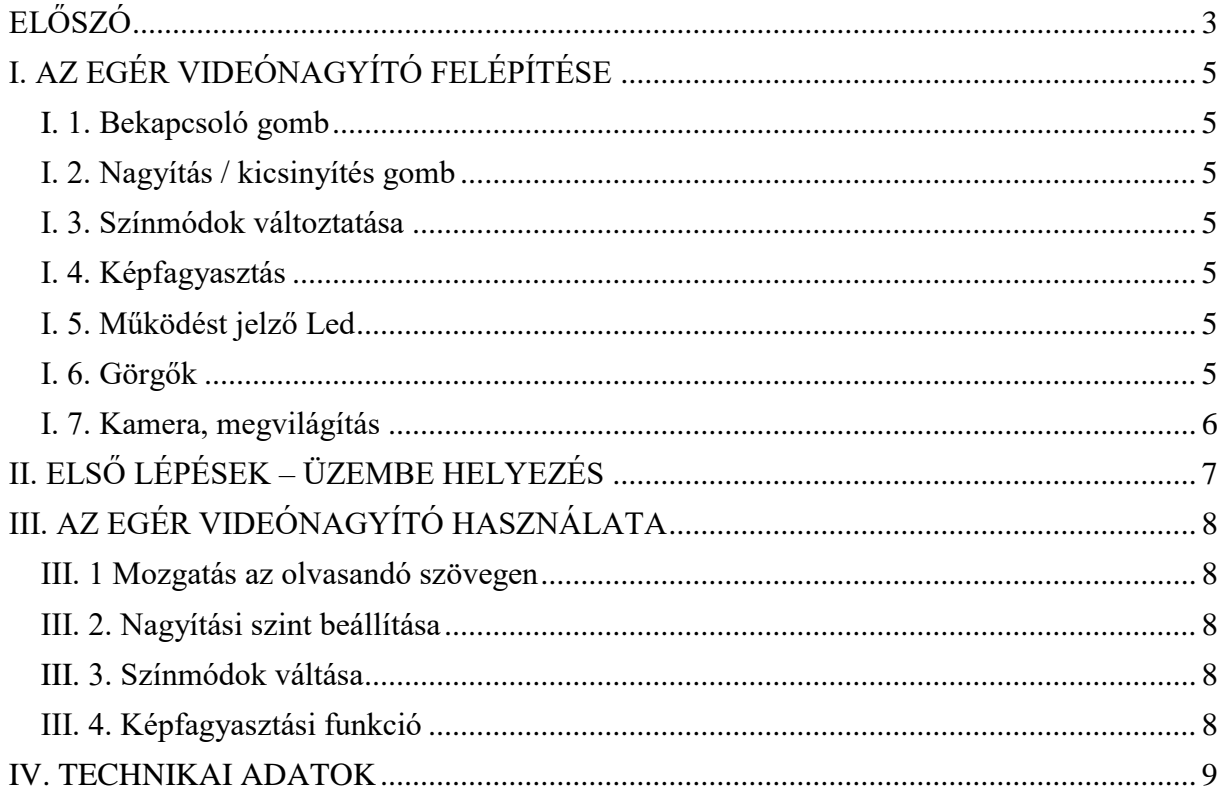

Jelen kézikönyv tartalma minden előzetes bejelentés nélkül megváltozhat. A terméket Magyarországon forgalmazza az Alko-soft Nonprofit Bt. A kézikönyvet készítette az Alko-soft Nonprofit Bt. 2019. február.

## **ELŐSZÓ**

<span id="page-2-0"></span>Köszönjük, hogy az Alko-soft termékét választotta. Annak érdekében, hogy készülékéből a legtöbbet kihozhassa, figyelmesen olvassa el ezen kézikönyvet.

### **A doboz tartalma:**

- $\triangleright$  VinA-E egér videó nagyító
- Kényelmes hord táska
- Hálozati töltő
- Használati utasítás

Könnyen csatlakoztatható TV készülékhez. Csatlakoztassa össze, kapcsolja be, és máris olvashatja nagy képernyőn a leveleit, könyveit, egyéb írásos anyagait. Jó minőségben olvashat akár térképet, megnézheti fényképeit és egyéb képi elemek olvasására is alkalmas. Kényelmes kialakítással segíti a gördülékeny olvasást.

### **A készülék főbb funkciói**

- Vezetékes, kivitel
- Támogatott videó megjelenítés (TV)
- Könnyű használhatóság
- Ergonomikus és kompakt tervezés
- 4 működési üzemmód
- Kis súlya révén kényelmesen hordozható
- A TV képernyő méretétől függően 20-75X nagyítási arány
- Bármilyen TV készülékhez csatlakoztatható, melyen található RCA, vagy SCART csatlakozó aljzat
- Fehér egyensúly tartomány: 2500K és 7000K között, automatikus szabályozással
- Intelligens háttér világítási rendszer

### **Felelősségvállalási nyilatkozat**

- A készüléket rendeltetésszerűen használja, és tartsa biztonságos helyen. A helytelen használat következtében keletkezett károkért a gyártó nem vállal semmiféle felelősséget. A gyártó nem vállal továbbá felelősséget abban az esetben sem, ha a felhasználót egy harmadik fél általi javíttatás miatt éri kár.
- Ne használjon más hálózati töltőt, mert az a készülék meghibásodásához vezethet.

### **Egyéb információk**

- A készülék nem vízálló, ezért védje a víztől.
- A készülék alján lévő Led lámpa erős fényt ad ki. Kérjük ne nézze hosszabb ideig a Led világítást, mert az a szem károsodásához is vezethet.

# **I. AZ EGÉR VIDEÓNAGYÍTÓ FELÉPÍTÉSE**

<span id="page-4-0"></span>Helyezze maga elé úgy a készüléket, hogy a bal oldalsó részén legyen a hüvelykujjánál egy toló kapcsoló. A felső részén pedig egy két irányba nyomható gomb, valamint ennek a két oldalán egy-egy nyomógomb. Ha megfigyeli, úgy kell megfogni a készüléket, mint egy számítógépes egeret.

#### <span id="page-4-1"></span>**I. 1. Bekapcsoló gomb**

A bal oldalsó részén található egy lefelé és felfelé tolható kapcsológomb. Ezzel tudja a készüléket be/kikapcsolni. Amennyiben a kapcsolót felfelé tolja, a készüléket kikapcsolta. Lefelé tolás esetén pedig bekapcsolta.

#### <span id="page-4-2"></span>**I. 2. Nagyítás / kicsinyítés gomb**

Az egér videónagyító felső részén található egy két irányba nyomható nyomógomb. Ez a nyomógomb felel az olvasandó felület nagyításáért és kicsinyítéséért. Nyomja meg az Öntől távolabb eső (felső) gombot a nagyítási fok növeléséhez. A kicsinyítéshez pedig az alsó gombot az Önhöz közelebbit használhatja. A nagyítás / kicsinyítés gomb megnyomására a TV készüléken 1 másodpercre megjelenik, hogy hányas fokozatra váltotta a nagyítást. Majd eltűnik, és nem zavarja a további olvasásban. A nagyítási fok függ a TV készülék képernyőméretétől. Minél nagyobb a kijelző, annál nagyobb nagyítási fokot lehet elérni.

#### <span id="page-4-3"></span>**I. 3. Színmódok változtatása**

A nagyítás / kicsinyítés gomboktól balra található egy lapos nyomógomb. A nyomógomb egymás utáni megnyomásával tudja a színmódokat változtatni.

#### <span id="page-4-4"></span>**I. 4. Képfagyasztás**

A nagyítás és kicsinyítés gomboktól Jobra található egy lapos nyomógomb, mellyel az aktuális képet tudja kimerevíteni. Egyszeri megnyomással az aktuális kép kimerevedik. Újbóli megnyomásra folytathatja az olvasást.

#### <span id="page-4-5"></span>**I. 5. Működést jelző Led**

A készülék alsó részén található egy Led. Működés közben folyamatosan világít.

#### <span id="page-4-6"></span>**I. 6. Görgők**

A készülék alsó részén négy db. görgő található. A görgők vízszintes irányban képesek mozogni. Segítségükkel könnyeddé válik a sorvezetés egy papírlapon, hiszen csak vízszintesen tudja csúsztatni a készüléket. Sorváltás esetén erőteljesebben kell lefelé húzni az eszközt.

#### <span id="page-5-0"></span>**I. 7. Kamera, megvilágítás**

A készülék alján egy bemélyedésben található a kamera, és a megvilágítás. A le des világításnak köszönhetően független a külső fényviszonyoktól. A kamerát és lámpát száraz törlőkendővel tisztítsa. Amennyiben erőteljes szennyeződés érte, akkor áramtalanítást követően enyhén nedves kendővel végezze el a tisztítást.

### **II. ELSŐ LÉPÉSEK – ÜZEMBE HELYEZÉS**

<span id="page-6-0"></span>Bontsa fel a dobozt. Szedjen ki minden tartozékot. Csomagolja ki az egyes elemeket. Távolítsa el a kábelkötözőt a kábelről. Keresse meg az áramellátást biztosító hálózati adaptert. Csatlakoztassa a vékony csatlakozót az egér videónagyító kábelének végén található aljzatba. A készülék kábelének végén 2 csatlakozót talál. az egyik egy aljzat, míg a másik egy RCA csatlakozó. Amennyiben csatlakoztatta az áramellátást biztosító kábel egyik végét, csatlakoztassa a másik végét a hálózati aljzatba. Az egér videónagyító kábelének végén található RCA csatlakozót pedig csatlakoztassa TV készülékének RCA aljzatába.

**Figyelem!** Amennyiben nincs TV készülékén RCA aljzat, egy SCART-RCA átalakító segítségével is csatlakoztathatja a készülék SCART aljzatába. Ilyen átalakító beszerezhető bármelyik elektronikai szaküzletben.

Helyezze a készüléket a nagyítani kívánt felületre. Kapcsolja be a VinA-E egér videónagyítóját, valamint TV készülékét. Állítsa az AV csatornára a televízióját. Amennyiben több AV csatorna található, addig váltogassa, amíg nem látja a képernyőn a nagyított síkírást.

# **III. AZ EGÉR VIDEÓNAGYÍTÓ HASZNÁLATA**

#### <span id="page-7-1"></span><span id="page-7-0"></span>**III. 1 Mozgatás az olvasandó szövegen**

A fent leírt módon csatlakoztassa, és helyezze üzembe a készüléket. Helyezze egyenesen az asztalra az olvasandó síkírást. Vigye a videónagyítót az olvasni kívánt szöveg elejére. A görgőknek köszönhetően könnyedén tudja a soron tartani, és folyamatosan húzni az egér videónagyítót. Sorváltáshoz vigye a sor elejére, majd kicsit erősebb kézmozdulattal vigye lejjebb, vagy feljebb. A másik kezével fogja le a papírt, nehogy elmozduljon. A csatlakozókábel elhelyezése végett javasoljuk, hogy vagy messzebb rakja a TV készülék elé, vagy a TV készülék mellett helyezze el az olvasni kívánt szöveget. Minden esetben rakja el a kábel útjába eső tárgyakat, vagy úgy helyezze el, hogy azok ne zavarják a szabad mozgását az adatkábelnek. . Hiszen az olvasás gördülékenységét zavarhatja a megakadó kábel.

#### <span id="page-7-2"></span>**III. 2. Nagyítási szint beállítása**

Állítsa be a megfelelő nagyítási szintet a nagyító / kicsinyítő gomb segítségével.

#### <span id="page-7-3"></span>**III. 3. Színmódok váltása**

A színmód gomb segítségével állítsa be a megfelelő színmódot.

#### **Az alábbi színmódok érhetőek el:**

- $\triangleright$  Színes
- $\triangleright$  Fekete alapon fehér
- $\triangleright$  Negatív
- Nagy kontrasztú

#### <span id="page-7-4"></span>**III. 4. Képfagyasztási funkció**

Amennyiben szeretné az aktuális képet kimerevíteni, nyomja meg a képfagyasztás gombot. Ebben az esetben, ha elmozdul az egér videónagyítója, a képernyőn akkor is az utolsó nagyított képet látja. A gomb ismételt megnyomásával folytathatja az olvasást.

### **IV. TECHNIKAI ADATOK**

- <span id="page-8-0"></span>Képérzékelő: CMOS szenzor, VGA felbontás
- ▶ Kimeneti interfész VGA (640 x 480 képpont)
- Fényerő: 10 Lux
- Világítás: 0.06W x 4 (LED izzó)
- $\triangleright$  Méretek: 130 x 69 x 64 mm
- $\triangleright$  Tömeg: 90g
- Üzemi feszültség: DC-5V
- Működési áram: 250mA-260mA
- Fogyasztás: 1.25W --- 1.3W